# **CONSULTAS Y ACLARACIONES**

#### **1. ¿Se verá el reporte de facturas pendientes de pago y de cobro?**

Dependiendo del tipo de consulta que se realice se pueden visualizar las distintas partidas, ya sean partidas pendientes (partidas abiertas), o partidas compensadas. Específicamente las partidas pendientes de pago/cobro lo vemos al ejecutar las partidas abiertas, ya sea filtrando por proveedores para pagos o cliente para cobro.

#### **2. ¿Cómo ejecuto la transacción para que no me salga el movimiento de toda la UdeC? ¿Se puede filtrar por organización de compra o centro logístico?**

La transacción permite descargar por centro de beneficio, de forma individual o un grupo de ellos. Para aquellos que pueden visualizar todos los centros podrán analizar realizar un análisis por proveedor, donde en el campo de referencia podrán encontrar el número de factura o boleta asociada.

Particularmente la organización de compra no se puede filtrar en esta transacción, ya que es una información del proceso de compras que no se arrastra a la contabilidad

Dado que esta consulta surge por una repartición central, abordaremos particularmente un apoyo interno para revisar en conjunto alternativas. Levantaremos un ticket para este apoyo.

### **3. ¿La transacción solicita siempre algún otro dato adicional al Centro de Beneficio? de lo contrario genera mensaje error**

Para que la transacción se pueda ejecutar sin error de autorización, siempre se debe incorporar el o los centros de beneficios a consultar, además indicar proveedor o cliente dependiendo de lo que queramos visualizar. Si ha ocurrido un caso distinto al expuesto, agradeceremos enviar los antecedentes vía ticket para su revisión.

### **4. ¿Se pueden ordenar los criterios de selección para no estar desplazándose en la pantalla de restricciones?**

Para no ingresar mis centros de beneficios y clientes o proveedores, en aquellas consultas reiterativas que realicemos, existe la opción de grabar una variante, así la grabamos una vez y luego se consulta directamente por ella en el icono de variantes para ejecutarla rápida y fácilmente.

Sobre la posibilidad de ordenar los parámetros de consulta del ítem "Restricciones", para evitar la búsqueda por la gran cantidad de campos que maneja, se levanta un ticket a nuestro proveedor de soporte Neoris para que nos pueda responder si existe solución. Informaremos el resultado sea positivo o negativo.

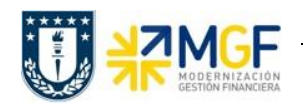

### **5. Tenemos la indicación y solicitud de que cuando enviamos documentos a pagos centralizados, es que el documento debe ir Bloqueado "A".**

Todos los documentos de pago que se envían a Tesorería, deben contener el indicador "A" en bloqueo de pago. En el caso que no lo contenga, desde la transacción FAGLL03H podemos acceder al documento para cambiar su estado y bloquearlo en el caso que corresponda.

### **6. ¿Masivamente se puede cambiar el estado de bloqueo de pago o la vía de pago asociada? CSC no contabiliza vía de pago y algunas veces tampoco el banco**

Actualmente no se puede modificar el estado de bloqueo de pago masivamente desde la transacción FAGLL03H, solo en forma individual. Se levanta ticket a Neoris para ver factibilidad de bloqueo/desbloqueo de pago masivo

# **7. ¿Al indicar el Centro de beneficio, incluye las ordenes CO y los elementos PEP asociados a él, o es una restricción aparte que se debe ingresar?**

El campo de "ordenes" y "elemento PEP" se encuentran en restricciones adicionales del reporte, para los cuales se pueden ingresar filtros en el caso que se quiera visualizar uno o un grupo específico de ellos, de lo contrario puedo dejar los campos sin restricción. En ambos casos, al ejecutar el reporte, los podemos visualizar como campos que son parte de nuestro layout. Sin embargo, si queremos consultar por una orden CO en particular o un Elemento PEP, estos datos deben estar en las partidas, en caso contrario no desplegará información. Notar que esta consulta se despliega con éxito sobre partidas de cuentas de resultados.

# **8. ¿Qué comprobante de pago le envío a mi proveedor?**

Actualmente, desde SAP no contamos con un comprobante de pago oficial para enviar a nuestros Proveedores.

# **9. ¿Si mis pagos son centralizados, puedo revisar el Banco AC001, es decir, el de Tesorería?**

Particularmente esta cuenta bancaria centralizada la visualiza solo Tesorería, por lo que, si necesito información asociada, debo consultar directamente en Tesorería. Sin embargo, dentro de los accesos para las reparticiones, puedo llegar a visualizar hasta los pagos que se realizaron con dicha cuenta, es decir, los documentos KZ, lo cual ya indica que la obligación de pago se realizó, monto y fecha de ejecución del pago.

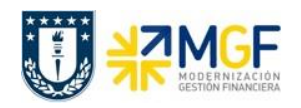

### **10. En la consulta de mayor banco no me quedó claro como ver detectar los pagos que han rechazado por proveedor**

En el caso de que el pago se haya realizado con una cuenta bancaria propia de la repartición, es posible acceder a la cuenta de mayor asociada al saldo del banco (cuenta de banco que termina en 0), donde se podrán visualizar los movimientos de cartola y de esta forma detectar si nos han realizado devoluciones de pago. Así, en el campo texto podemos filtrar por la palabra "\*dev\*" para visualizar todo tipo de rechazos, ya sea por transferencia o vale vista. Considerar que, para poder acceder a esta información, la cartola del banco debe estar cargada en SAP, situación que ocurre diariamente al iniciar el día.

### **11. El informe de apuntes estadísticos, ¿indica cuales fondos no están rendidos?**

Al ejecutar el informe de apuntes estadísticos para todas las partidas con el layout "/ESTADÍSTICO", visualizaremos las partidas de forma agrupada por proveedor, donde encontraremos documentos de tipo KA para las obligaciones de pago generadas y KZ para lo pagado al interlocutor (anticipos, fondos a rendir o fondo fijo), además se pueden detectar aquellos que están compensados o no, así, los que no tengan documento de compensación, se encuentran pendientes. En el caso de que ejecutemos sólo las partidas abiertas, se visualizarán todos los documentos de tipo KZ pendientes de regularizar, es decir, de compensar.

#### **12. ¿Puedo consultar el Informe de Conciliaciones a través de la transacción FAGLL03H?**

El informe de conciliaciones corresponde al análisis de las cuentas de banco, las cuales se pueden visualizar directamente en la transacción FAGLL03H, consultando por sus cuentas de mayores asociadas, recordando que, para un banco en particular, encontramos 5 cuentas en SAP, las que se diferencian por su último dígito (0 saldo banco, 1 depósitos, 2 cheques, 3 abonos y 4 cargos). El reporte se debe ejecutar con el layout "/ANALÍTICO2", el cual se debe incorporar en los filtros del reporte antes de ejecutarlo.

### **13. Si me depositan en la cuenta corriente el pago de facturas de otros organismos, ¿cómo puedo detectar de quienes son si tengo el número de cada factura?**

Hablado este tema con Paulina Sandino, Jefe de División de Contabilidad, indica que la persona en apoyar en esta tarea es el Señor Juan Carlos Guerrero.

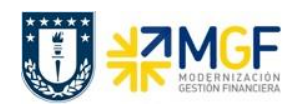

### **14. ¿Es necesario enviar los pagos de tesorería con una planilla Excel? ¿No basta con que en Tesorería puedan ver los pagos pendientes en SAP?**

Hoy existe la instancia del formulario en Excel para que en Tesorería tengan la certeza de pagar lo que realmente corresponde. Se está revisando con Tesorería variantes del procedimiento actual, que permita agilizar este proceso.

#### **15. ¿Qué conceptos se manejan para ver contabilizaciones de ventas Caja Auxiliar?**

CAUX transmite a SAP la recaudación de sus cajas, en diferentes clases de documentos, que dependerá de los medios de pagos utilizado y el tipo de recaudación efectuada. Estos son:

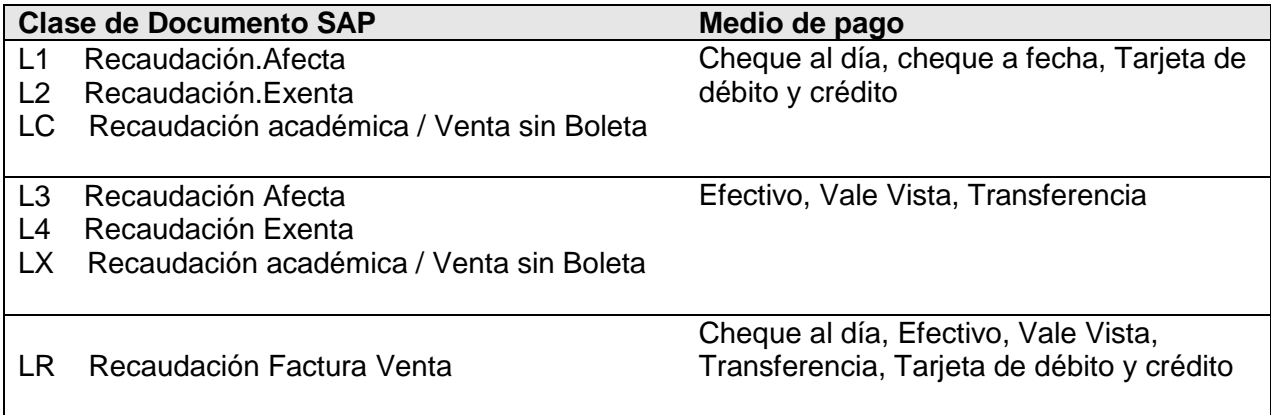